# Turn on keyboard shortcuts

Some keyboard shortcuts only work if you've turned them on.

Note: Keyboard shortcuts aren't supported on all keyboards.

- 1. Open Gmail [2].
- 2. In the top right, click Settings to:
- 3. Click Settings.
- 4. Scroll down to the "Keyboard shortcuts" section.
- 5. Select Keyboard shortcuts on.
- 6. At the bottom of the page, click Save Changes.

# Compose & chat

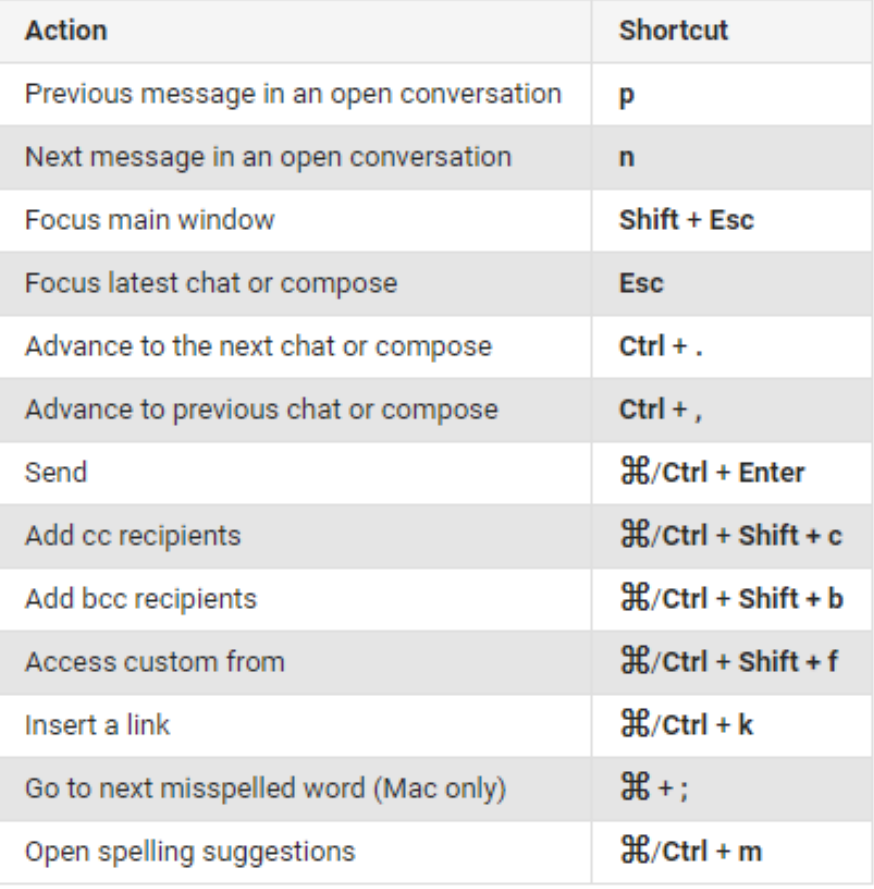

### **Formatting text**

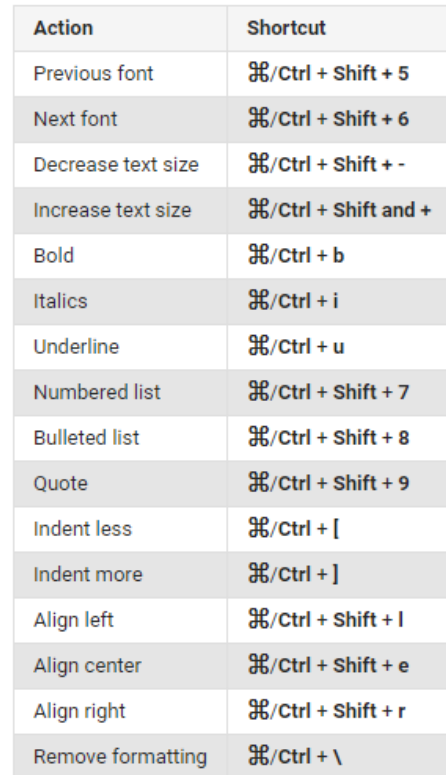

#### Actions

Note: These shortcuts won't work unless keyboard shortcuts are turned on.

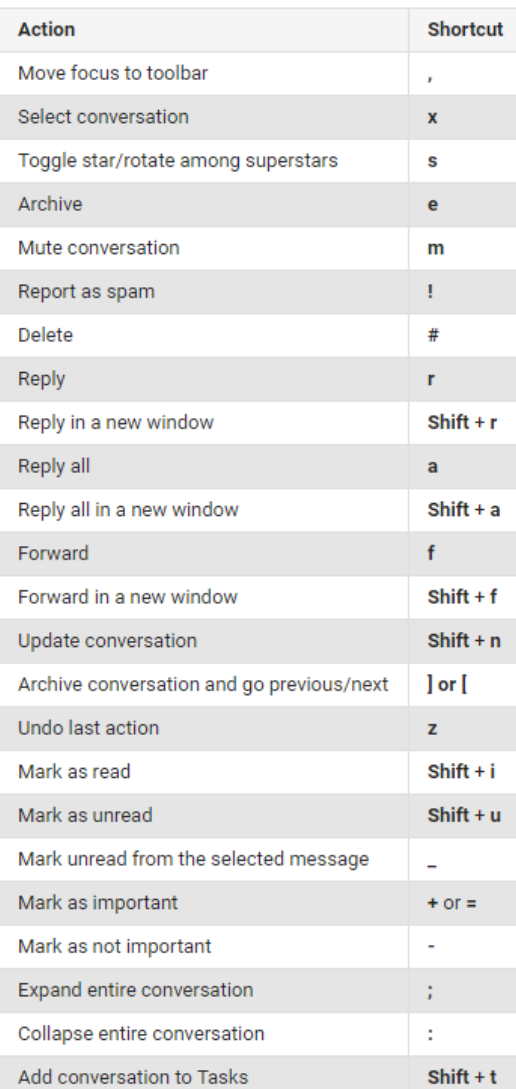

# Hangouts

Note: These keyboard shortcuts won't work unless keyboard shortcuts are turned on.

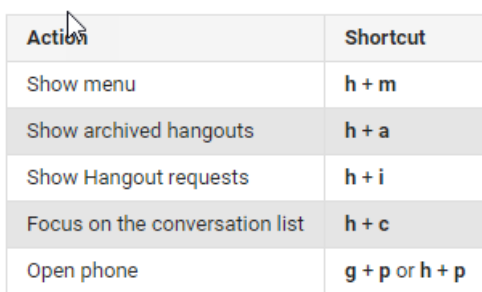

#### Jumping

Note: These keyboard shortcuts won't work unless keyboard shortcuts are turned on.

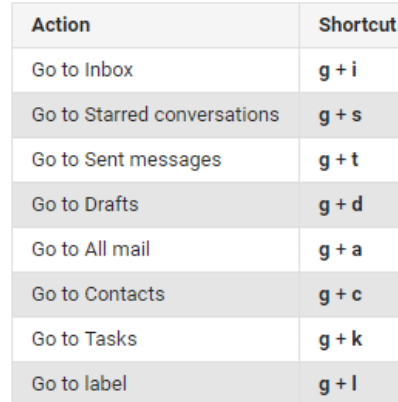

#### **Threadlist selection**

## Navigation

Note: These keyboard shortcuts won't work unless keyboard shortcuts are turned on.

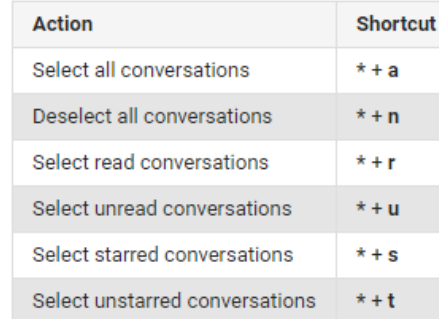

Note: These keyboard shortcuts won't work unless keyboard shortcuts are turned on.

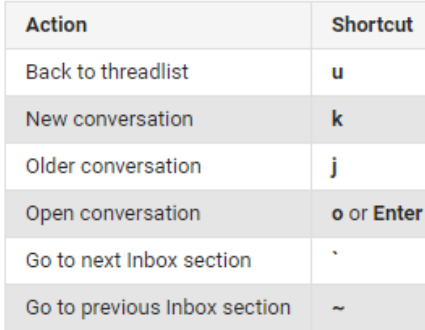

# Application

Note: These keyboard shortcuts won't work unless keyboard shortcuts are turned on.

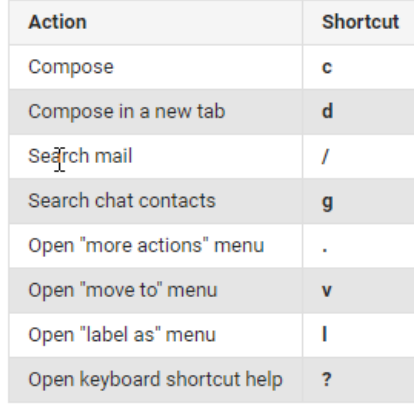